#### WS25 – Approval of Treatment Facility Modification Application

#### MassDEP Bureau of Water Resources, Drinking Water

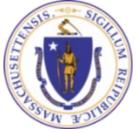

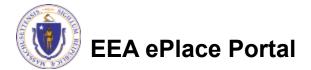

#### Overview

- This presentation is to assist in completing a new WS25 Approval of Treatment Facility Modification Application.
- This approval serves to protect the health and welfare of the public through the control of any product or operation that comes into contact with public drinking water.
- Regulatory authority for these approvals is stated in 310 CMR 22.04(6), of the Drinking Water Regulations.
- This presentation will take you screen by screen through the ePLACE online permitting application process.

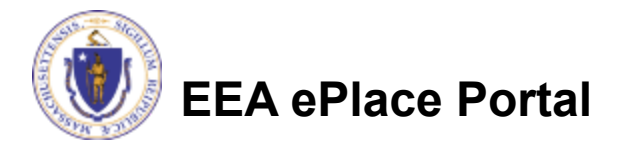

## **General Navigation**

Always Click Continue Application »

to move to the next page.

- Do NOT use the Browser Back Button as this will take you out of the system
- Any field with a red asterisk (\*)is required before you can move off the page.
- Click Save and resume later to save your work and resume at a later time.
- Click on the tool tips where applicable to get more details.
- Suggested preferred browsers are Chrome and Microsoft Edge

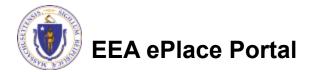

## How to Apply

#### First time users:

- Click or type this address on your browser: <u>https://eplace.eea.mass.g</u> <u>ov/citizenaccess</u>
- Follow the prompts to create a new user account
- Log into your account in EEA ePlace using your username/password

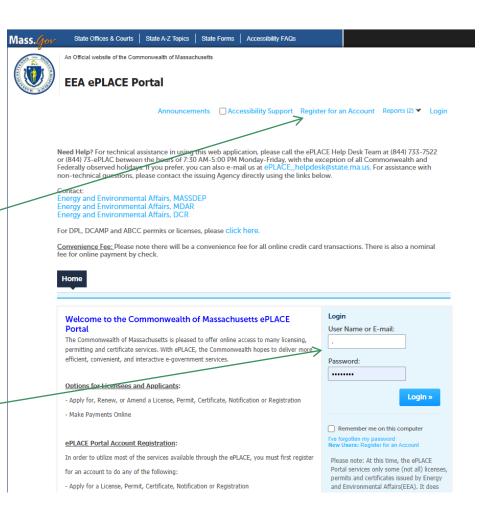

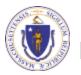

### File an Online Application

#### Click here to start

| Home      |                       |  |
|-----------|-----------------------|--|
| Dashboard | My Records My Account |  |

#### Welcome TEST TESTING

You are now logged in to the Commonwealth's EEA ePlace Portal.

#### What would you like to do?

- New License, Permit, Certificate, Notification or Registration Click Here
- Renew License, Permit, Certificate or Registration (select "My Records" above)
- Amend License, Permit, Certificate or Registration (select "My Records" above)

Please note: At this time, the EEA ePLACE Portal services only some (not all) licenses, permits, certificates and Registrations issued by Energy and Environmental Affairs(EEA). It does not service any other type of license or permit that is issued or approved by the Commonwealth or any of its agencies or municipalities. This Portal will not service any federal licenses or permits.

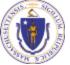

#### EEA ePlace Portal

File an Online Application

#### File an Online Application

#### Read and accept the Terms and Conditions

#### Click the checkbox and click "Continue"

**File an Online Application** 

#### **Online Applications and Record Authorization Form**

Welcome to the Commonwealth of Massachusetts eLicensing and ePermitting portal. In order to continue, you must review and accept the terms outlined as set forth below. Click the "Continue" button in order to proceed with the online submission process.

In order to perform licensing and permitting transactions online, you were required to register for the eLicensing and ePermitting Portal. All registered users of the eLicensing and ePermitting Portal are required to agree to the following:

1. Use of the Commonwealth of Massachusetts eLicensing and ePermitting Portal is subject to federal and state laws, which may be amended from time to time, including laws governing unauthorized access to computer systems. Online inquiries and transactions create electronic records that in some instances might

I have read and accepted the above terms.

#### Continue »

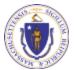

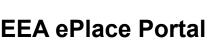

## Apply for a WS25 Application

- Click on "Apply for a DEP Authorization-Drinking Water(DW)" to expand the list of applications
- You can also search for the application on the search bar field

#### Dashboard My Records My Account

#### Commonwealth of Massachusetts EEA ePLACE (ePermitting) Online Services

#### New Applicants

The Commonwealth of Massachusetts EEA ePLACE (ePermitting) portal provides the ability to file applications for licenses, permits, certificates, notifications and registrations. From the listing below, please click on the appropriate link to expand the options, select the service that you would like to use and click the continue button.

#### Existing Applicants:

Click Home and use the "My Records" tab to renew or amend a license, permit, certification or registration. If they are not listed under the "My Records" tab, please select the "Link your account" option found in section below. You will be prompted for a "record identification code" and "authorization code". from the Account Link notification you received. If you have not received a notification letter, please contact the ePLACE Help Desk Team at (844) 733-7522 or (844) 73-ePLACE between the hours of 7:30 AM - 5:00 PM Monday-Friday.

For easier and quicker way to find your application from the list below, Use Search Bar. Type in the name of your application or a keyword in the search field and click search for results.

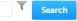

- Apply for a DEP Authorization Drinking Water (DW)
- Apply for a DCR Authorization Construction and Vehicle Access Permits
- Apply for a DCR Authorization Special Use Permits
- Apply for a DEP Authorization Air Quality (AQ)
- Apply for a DEP Authorization Hazardous Waste (HW)
- Apply for a DEP Authorization NPDES (WM)
- Apply for a DEP Authorization Solid Waste (SW)
- Apply for a DEP Authorization Watershed Management (WM)
- Apply for a DEP Authorization Waterways Chapter 91 (WW)
- Apply for a DEP Authorization Water Pollution Wastewater (WP)
- Apply for a DEP Authorization Water Pollution Residuals (WP)
- Apply for a DEP Authorization 401 Water Quality Certification (WW)
- Apply for a DEP Authorization Toxic Use Reduction (TUR)
- Apply for a MDAR Authorization
- Apply for an EEA General Request
- Link Your Account For MassDEP Only

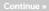

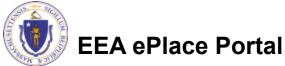

## Apply for a WS25 Application

Select "WS25 – "Approval of Treatment Facility Modification Application" and click the continue button at the bottom of the page to start your application

```
    Apply for a the Automation - Air Galaxy (Ao)

    Apply for a DEP Authorization - Drinking Water IDW

      WSR7 - Zony II Delineation Proposel Application
     WARK, Zono II Delineation Approval Approximation
     WS10 - Cross Connection Cartification Application
      WETL, Maar New Tochestogy Approved Application
     WS42 - Major New Technology Approval Application
     WRTL Approval to Net And Conduct a Peripage lost for A Source loss than ALNEM Application
WS15 Approval of Peripage Test Report and to Construct a Source less than 70 GPM Application
      WS17 - Approval to 5de and Conduct a Pongong Test for a Source 78 8PM or Orester Application
     WS19 Approval of Pumping Test Report for Source of 70 GPM or Greater Application
     WS20 - Approval to Construct a Source of 70 GPM or Breaker Application
     WS21 Approval to Conduct Pilot Study Application
     W522 - Approvel of Pilot Study Report Application
     WS23 Approval to Construct a Facility to Trial less than One Nillice GPD Application
     W524 - Approval to Construct o Facility to Twellmore than One Million GPD Application.
     WS25 Approval of Treatment Facility Modification Application
     WS25 - Disposition or Acquisition of Water Supply Land Application
     WEAP . New tool screepy Approval for Water Approval Approximation with Theories and Approximation
     WS38 - Approval Of One Vending StalSource Prototype Application
      WN28 - Chemical Addition Relight for systems that serve more than 3,300 people Application
     WS30A - Installation of Vending Nachine Device Application
     WEDE - Installation of POUPOE Treatment Device Application
     WS31 New Technology for Water and Ice Making Westing MachinewPOD/POU Devices with Third Party Approval Application
     W532 - Distribution Modifications for Systems that serve more than 3,340 people Application
     WS33 Distribution Modifications for Systems that serve 3,300 people or less Application
     WS34 - Chemical Addition Rebolit for systems that serve less than or exact to 3.300 accore Application
     WS35A Installation of Weeking Machine at Tex or More Locations on One Distribution System Application
     W5353 - Installation of POUPOE Treatment Device at Ten or More Locations on One Distribution System Application
     WS39 Abandonment of Water Asiana Application
   WS37 - Approvel of Transferit Non-Community Sparce Laps than 7 GPM Application
Apply for a DEP Authorization - Hadardous Warts (HW)
Apply for a DEP Authorization - MPDES (MM)
P Apply for a DHP Authorization - Laboratory Conditioning Program (LHS)
F. Apple for a DEP Authoritation - Solid Watte (SW).
Apply for a DEP Authorization - Toxic Use Reduction (TUR)

    Apply for a DVP Authorization - Watersheet Hamagement (WM)

P Apply for a DEP Authorization - Water Pollution Residuate (WP
Apply for a DEP Authorization - Water Pollution Wastewater IMPI

    Apply for a DPP Authorization - Waterways Chapter 91 (994)

P. Apply for a DEP Authorization - 401 Water Quality Cardification (WW)
Apply for a MDAR Authorization
F Apply for an EEA General Request
F Link Your Account - For ManDEP Only
b. Other
```

Continue

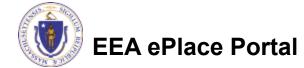

# **Contact Information: Important NOTE**

#### ❑ There are three contact sections in the next screen:

- □ **Permittee**: the person or signatory authority responsible for signing and accepting all conditions of the Permit
  - □ If you are the Permittee, click "Add New" button and select the checkbox "Use Login Information"
  - □ If you are not the Permittee you have the option to Add New and enter all the Permittee Information or if the Permittee has an EEA ePlace account, then you have the option to look them up under "Look Up" option
- Permittee Company: here enter the company information the Permittee is affiliated with, if applicable.
- Application Contributors: use this section if multiple users will be coordinating in the preparation of this application
  - If you are unable to find the correct contributor, click on the "Save and resume later" button. Advise the contributor to create an account in the EEA ePLACE Portal and then resume the application.

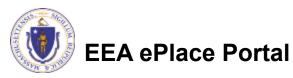

## **Step 1: Contact Information**

- Add Permittee, please read the section instructions and add accordingly
- Add Permittee Company, if applicable
- Look Up "Application Contributors", if applicable
- Click "Continue Application" to proceed

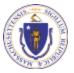

**EEA ePlace Portal** 

Clear

Save and resume late

10

Contact Type

No records found

Continue Application >

Step 1: Contact Information > Page 1 of 1

### **Step 2: Location Information**

- Enter the Name of Location and Address
- Add the Latitude and Longitude if available \
- Click "Continue Application" to proceed

| Contact     Information | > Location<br>Information | . 3            | Application  |          | 4 Recuments          | s Special Fee<br>Provision | 6                |      |
|-------------------------|---------------------------|----------------|--------------|----------|----------------------|----------------------------|------------------|------|
| Step 2: Locati          | on Informatio             | n>Page 1 o     | f1           |          |                      |                            | icates a require |      |
| Location Inform         | nation                    |                |              |          |                      |                            | Cardo a require  | 20.1 |
| Please enter your la    | ocation informatic        | n below accord | lingly. If a | location | nemv is not eveilebk | . please enter N/A. If     | location doe     |      |
| have a street numb      |                           |                |              |          |                      |                            |                  |      |
|                         |                           |                |              |          |                      | 0                          |                  |      |
| Name of Location        | C.                        |                |              |          |                      |                            |                  |      |
| *Street #               | *Street Nar               | ne:            |              | Street N | ame 2                |                            |                  |      |
|                         |                           |                |              |          |                      |                            |                  |      |
| •City:                  | C                         | • State:       | 0.           | Zip:     | Ø                    |                            |                  |      |
|                         |                           | MA             |              |          |                      |                            |                  |      |
| Latitude                | 0                         | Longitude      |              |          | D                    |                            |                  |      |
|                         |                           |                |              |          |                      |                            |                  |      |
|                         |                           |                |              |          |                      |                            |                  |      |

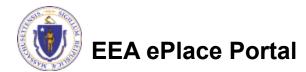

## **Step 3: Application Information**

- Select the application "type" from the dropdown
- Enter the PWS ID. If unavailable enter N/A.
- Add any additional information that might help the agency with the review of this application
- Click "Continue Application" to proceed

EEA ePlace Portal

| 1 Contact<br>Information                         | <sup>2</sup> Location<br>Information | 3 Application<br>Information | 4 Documents               | 5 Special Fee<br>Provision | 6       |  |  |  |
|--------------------------------------------------|--------------------------------------|------------------------------|---------------------------|----------------------------|---------|--|--|--|
| Step 3:Applicati                                 | on Information > Pa                  | age 1 of 1                   |                           | * indicates                | a requi |  |  |  |
| Application Type                                 |                                      |                              |                           |                            |         |  |  |  |
| * Please select the typ                          | be you are applying for:             |                              |                           |                            |         |  |  |  |
| Select                                           |                                      |                              | •                         |                            |         |  |  |  |
| Public Water Syst                                | em (PWS ID)                          |                              |                           |                            |         |  |  |  |
|                                                  |                                      |                              |                           |                            |         |  |  |  |
| * Please enter the PW                            | 'S ID. If unavailable, pleas         | e enter N/A:                 |                           |                            |         |  |  |  |
|                                                  |                                      |                              |                           |                            |         |  |  |  |
| Additional Inform                                | ation                                |                              |                           |                            |         |  |  |  |
| Please use this space t<br>Additional Informatio | o enter additional inform            | ation that may seem p        | ertinent to your applicat | ion.                       |         |  |  |  |
|                                                  |                                      |                              |                           |                            |         |  |  |  |
|                                                  |                                      | <i>1</i> ,                   |                           |                            |         |  |  |  |
|                                                  |                                      |                              |                           |                            |         |  |  |  |
| Continue Applica                                 |                                      |                              |                           |                            |         |  |  |  |

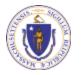

### Step 4: Documents

- Upload all required documents for your application
  - The required documents will be listed in the table
- To begin attaching documents, click "Browse"

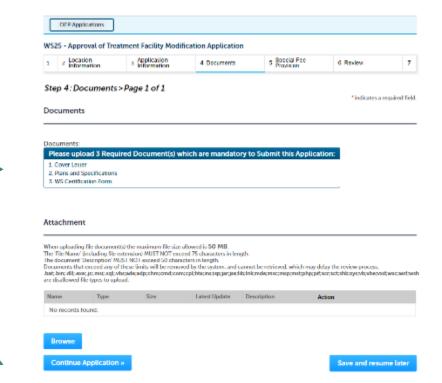

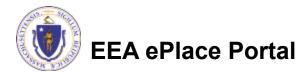

## Step 4: Documents (Attaching)

- A "File Upload" window opens
- Click "Browse"
- Choose the file(s) you want to attach.
- When all files reach 100%, click "Continue"

| File Upload<br>When uploading file document(s) the maximu<br>The 'File Name' (including file extension) MUS<br>The document 'Description' MUST NOT excer<br>Documents that exceed any of these limits w<br>retrieved, which may delay the review proces | ST NOT exceed <b>75 characters</b> in length.<br>ed <b>50 characters</b> in length.<br>ill be removed by the system, and cannot be | × |
|----------------------------------------------------------------------------------------------------|----------------------------------------------------------------------------------------------------|---|
| Blank Upload 1.docx                                                                                                    | 100%                                                                                                    |   |
| Blank Upload 2.docx                                                                                                    | 100%                                                                                                    |   |
| Blank Upload 3.docx                                                                                                    | 100%                                                                                                    |   |
|                                                                                                    |                                                                                                    |   |
|                                                                                                    |                                                                                                    |   |
| Continue Browse                                                                                                    | Remove All Cancel                                                                                                    |   |
|                                                                                                    |                                                                                                    |   |

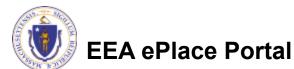

## Step 4: Documents (Attaching)

- Select the document type
- Provide a description of each document that you uploaded
- Click "Browse" to add more documents
- When all documents are uploaded and described, click "Save"

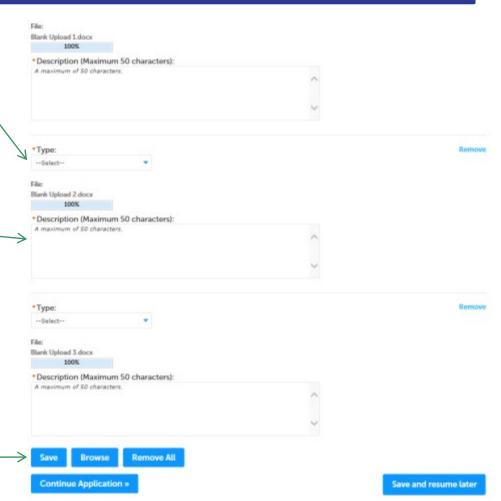

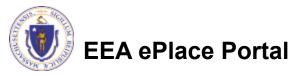

### Step 4: Documents (Attaching)

- You should see a message that you have successfully attached documents
- Review the list of attached documents
- When ready, click on "Continue Application" to proceed

| WS25 - Approxi of Treatment Facility Modification Application           1         > Doubtin         < Special Pvc         6 Series           1         > Internation         4 Deciments         5 DoubleVc         6 Series           Step 4: Documents > Page 1 of 1         *Internation         *Internation         *Internation                                                                                                    |           |
|----------------------------------------------------------------------------------------------------|-----------|
| Step 4: Documents- Page 1 of I                                                                                                    |           |
|                                                                                                    |           |
|                                                                                                    | et field. |
| Documents                                                                                                    |           |
|                                                                                                    |           |
|                                                                                                    |           |
| Descented                                                                                                    |           |
| Please upload 3 Required Document(s) which are mandatory to Submit this Application:                                                                                                    |           |
| L Cover Letter                                                                                                    |           |
| 2. Konstanting and Second Second                                                                                                    |           |
| 2 Point and specification form                                                                                                    |           |
| 2. TO OPPORTUDE 1 OPP                                                                                                    |           |
|                                                                                                    |           |
|                                                                                                    |           |
|                                                                                                    |           |
|                                                                                                    |           |
| Attachment                                                                                                    |           |
| Attachment                                                                                                    |           |
|                                                                                                    |           |
| Non spinaling Me documents); For maximum He size allowed a ND MR                                                                                                    |           |
| name and water and the decomposition of the resonance of the star collector is NE MIR.<br>Then the form is the default of a score is and MCT 1007 exceed 70 of an access is lowers.                                                                                                    |           |
| Non-selection.<br>Non-selection (in device of the relations for two discours & DO ME.<br>In document (indexident for cours for MADT VOF exceed 37 of an extensive langet).<br>The document (back selection (in discourse) of the mandate in the gath.<br>Documents (back section of an effect of the langet section and an exist in relative at which may oble), the review process.                                                                                                    |           |
| namen selections<br>In The Nami Gradu dir y for examples for the schedule is SE MR.<br>In The Nami Gradu dir y for examples of SCT + score 37: characters is largely.<br>In education (Theor Schoff MCT SCT + score 25) characters is largely.<br>In the Schedule of Schoff MCT SCT + score 25) characters is largely.                                                                                                    | red and a |
| namen selections<br>In The Nami Gradu dir y for examples for the schedule is SE MR.<br>In The Nami Gradu dir y for examples of SCT + score 37: characters is largely.<br>In education (Theor Schoff MCT SCT + score 25) characters is largely.<br>In the Schedule of Schoff MCT SCT + score 25) characters is largely.                                                                                                    | nul and : |
| Attachment<br>Non ploating the descented () the reservant the site allocard is 50 MB.<br>To The hand field day of a court on PL271 VCF excent TC data court in the site.<br>Non and the court of the site allocard data court of the site of the site of the | nd est:   |
| namen spearing the descence by the reasonance for size allowed in SE NRE.<br>The Tee Same Sanck along the court or PROT NOT exceed 30 datasets to be gath.<br>The Ook along Theory Same Same Same Same Same Same Same Same                                                                                                    | nal and   |
| The second second secon       | nd nd:    |
| The Rest optimation for the restriction for site observation SE NRE.<br>The Rest optimation for the design of an experiment of the site observation SE NRE.<br>The Rest optimation for the design of the Rest optimation of the rest optimation of the restriction of the site of the restriction of the restriction of the restr   | nd mb     |

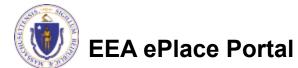

### **Step 5: Special Fee Provision**

- Select Special Fee Provision, if applicable.
- Click "Continue Application" to proceed

| L 2             | 5 Application<br>5 Information   | 4 Documents         | <ul> <li>Special Fee</li> <li>Provision</li> </ul> | 6 Hoven | <ul> <li>Application</li> <li>Submitted</li> </ul> |
|-----------------|----------------------------------|---------------------|----------------------------------------------------|---------|----------------------------------------------------|
|                 | Special Fee Pro<br>Fee Provision | ovision>Page 1 of . | t                                                  |         | Similaries a required field                        |
| Promptio        | rØ                               |                     |                                                    |         |                                                    |
| C<br>Exclusion  | (special agreement               | renelieù (?)        |                                                    |         |                                                    |
|                 |                                  |                     |                                                    |         |                                                    |
|                 |                                  |                     |                                                    |         |                                                    |
| C<br>Substituti | on (ASP/IRP): 🕖                  |                     |                                                    |         |                                                    |
| Subahuti<br>T   | î                                |                     |                                                    |         |                                                    |
| Subahuti<br>T   | an (ASP/IRP): 🕖                  | Q                   |                                                    |         |                                                    |

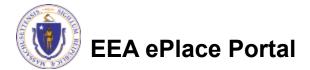

### Step 6: Review

- The entire application is shown on a single page for your review
- If you notice something that you want to change, click "Edit Application"
- Otherwise, continue to the bottom of the page

| 1 2 Application                                                                                                    | 4 Documents              | <ul> <li>Special Fee<br/>Provident</li> </ul> | 6 80400        | · · · 수영의        | cation<br>milled |
|----------------------------------------------------------------------------------------------------|--------------------------|-----------------------------------------------|----------------|------------------|------------------|
| (TOTSO)                                                                                                    |                          | Provident                                     |                | 000              | 144              |
| Step 5:Review                                                                                                    |                          |                                               |                |                  |                  |
| Continue Application •                                                                                                    |                          |                                               |                | Save and         | resume late      |
| Please review the information                                                                                                    |                          |                                               |                | ted, you will no | t be able to     |
| make changes. To make chan                                                                                                    | get after submittal yo   | a must contact the Departm                    | went directly. |                  |                  |
| Review and Ce                                                                                                    | rtification              |                                               |                |                  |                  |
|                                                                                                    | - cirication             |                                               |                |                  |                  |
|                                                                                                    |                          |                                               |                |                  |                  |
|                                                                                                    |                          |                                               |                |                  |                  |
|                                                                                                    | _                        |                                               |                |                  |                  |
|                                                                                                    | _                        | Pdb Assilendes                                |                |                  |                  |
|                                                                                                    | $\overline{\mathcal{A}}$ | Edit Application                              |                |                  |                  |
|                                                                                                    | $\nearrow$               | Edit Application                              |                |                  |                  |
|                                                                                                    | $\nearrow$               | Edit Application                              |                |                  |                  |
|                                                                                                    | 7                        | Edit Application                              |                |                  |                  |
| Permittee                                                                                                    | 7                        | Edit Application                              |                |                  |                  |
| Permittee                                                                                                    | 7                        | Edit Application                              |                |                  |                  |
|                                                                                                    | 7                        |                                               |                |                  |                  |
| Individual                                                                                                    |                          | 1000000 X107 (25 A21)                         |                |                  |                  |
| individual<br>testing testing                                                                                                    |                          |                                               |                |                  |                  |
| individual<br>Iesting lesting                                                                                                    |                          | 1000000 X107 (25 A21)                         |                |                  |                  |
| Individual<br>Ioshing<br>Individual Savas<br>Ioson, MA, 02103                                                                                                    |                          | 1000000 X107 (25 A21)                         |                |                  |                  |
| Individual<br>Testing Testing<br>Test Water Nation<br>Balance Jak, Dirich<br>Balance States                                                                                         |                          | 1000000 X107 (25 A21)                         |                |                  |                  |
| Individual<br>Testing Testing<br>Test Water Nation<br>Balance Jak, Dirich<br>Balance States                                                                                         |                          | 1000000 X107 (25 A21)                         |                |                  |                  |
| Individual<br>Individual<br>Indiang Issang<br>Indiang Issang<br>Indiang Suara<br>Indiang Suara<br>Indiang Suara<br>Indiang Suara                                                    |                          | 1000000 X107 (25 A21)                         |                |                  |                  |
| Individual<br>Individual<br>Indiang Issang<br>Indiang Issang<br>Indiang Suara<br>Indiang Suara<br>Indiang Suara<br>Indiang Suara                                                    |                          | 1000000 X107 (25 A21)                         |                |                  |                  |
| Individual<br>Individual<br>Indiang Issang<br>Indiang Issang<br>Indiang Suara<br>Indiang Suara<br>Indiang Suara<br>Indiang Suara                                                    |                          | 1000000 X107 (25 A21)                         |                |                  |                  |
| ndenska<br>ndensjonen<br>in opper sone<br>in opper sone<br>in opper sone<br>inden sone<br>inden sone<br>in formation the<br>Permittee Company                                       |                          | 1000000 X107 (25 A21)                         |                |                  |                  |
| nativatud<br>colong borning<br>into policy format<br>line of the second second second<br>induce Statest<br>for Engle Informations Tils<br>Permitties Company                        |                          | 1000000 X107 (25 A21)                         |                |                  |                  |
| ndenska<br>ndensjonen<br>in opper sone<br>in opper sone<br>in opper sone<br>inden sone<br>inden sone<br>in formation the<br>Permittee Company                                       |                          | 1000000 X107 (25 A21)                         |                |                  |                  |
| Indextual<br>Indexes Stores<br>Intervence Stores<br>Indexes Stores<br>Date Topic Intervences Vis.<br>Permittee Company<br>Application Contribution                                  |                          | 1000000 X107 (25 A21)                         |                |                  |                  |
| Permittee<br>Indextual<br>Index Johnsy<br>Index Johnsy<br>Index State<br>De Lege Inference Vin<br>Permittee Company<br>Application Contributors<br>Stowing 0-0 of 0<br>Contact Type |                          | 1000000 X107 (25 A21)                         | Contact Ferror | Action           |                  |

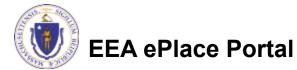

## Step 6: Review

- Read the Certification Statement
- Click the check the box to complete your certification
- Click on "Continue Application" to proceed with the submittal of your application

**EEA ePlace Portal** 

# ٢

#### Application Submitter

Individual Testing Eipas Melrose, MA, 01928 Telephone #:123-123-2323 E-mail:testing@eipas.com

| I certify that I am familiar with the work proposed and that to the best of my knowledge and belief the i<br>this application is true, complete, and accurate. | information contained in |     |
|----------------------------------------------------------------------------------------------------|--------------------------|-----|
|                                                                                                    |                          |     |
| By checking this box, I agree to the above certification.                                                                                                    | Date:                    |     |
| Continue Application »                                                                                                    | Save and resume la       | tor |

## Step 7: Pay Fees

- Both online payment and pay by mail options are available
- Online payment will require a service charge
- Click the appropriate box to continue

| DEP Applications |
|------------------|
| DEL HODIY SADDLE |

WS25 - Approval of Treatment Facility Modification Application

|  | 1 | 2 | 8 | 4 Documents | <ul> <li>Special Fee<br/>Provision</li> </ul> | s. Review | 7 Pay Fees | a Application<br>Submitted |
|--|---|---|---|-------------|-----------------------------------------------|-----------|------------|----------------------------|
|--|---|---|---|-------------|-----------------------------------------------|-----------|------------|----------------------------|

#### Step 7: Pay Fees

Listed below is the fee for the authorization that you are applying for. The following screen will display your total fees.

Payment may be made by electronic check or conditicant for a nominal proceeding (see The electronic check lies is \$0.35 per transaction. Credit card payments are 2.325 per transaction. Clicking on the PAY ONI INF basinor will being you to the sectire online payments ponal. One got there made payments you will be reasoned to your application for tubertifie.

Nyment may also be made by mail. However, nevers of your permit will not begin and payment is necercal, by clobing on the Ny by Mail bauro, you will now adminised your application. You will income a nonitration entail which he location and address to energiour payment. That information is also available in the interructions for this authorization.

#### Application Fees

| fees                  | Arrount  |
|-----------------------|----------|
| WS25 Application Fees | 5553.00  |
| Total Fees            | \$550.00 |

Pay Online > Pay by Mail >

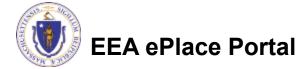

# Pay Online

- If you choose "Pay Online", you will be brought to this screen
  - Provide all payment and billing information
  - Accept the terms and conditions and click submit
- You will be e-mailed a receipt

| Billing Information | Payment Information                                                                                           |
|---------------------|----------------------------------------------------------------------------------------------------|
|                     | Credit/Debit Card Electronic Check/ACH                                                                        |
| First Name          | Card Type                                                                                                    |
| Enter First Name    | Select Card Type 🗸                                                                                            |
| Last Name           | Card Number                                                                                                   |
| Enter Last Name     | TEST MODE                                                                                                    |
| Street              | CVV Code                                                                                                    |
| Enter Street        | 123                                                                                                    |
| City                | Expiration                                                                                                    |
| Enter City          | 01 ~ 201! ~                                                                                                   |
| State/Territory     |                                                                                                    |
| Select State 🗸      | Check to accept both the Commonwealth of Massachusetts<br>and nCourt Terms Agreements.                        |
| Zip                 |                                                                                                    |
| Enter Zip           | Commonwealth of Massachusetts Terms<br>Agreement                                                              |
| Phone Number        |                                                                                                    |
| ()                  | I authorize the charge to my credit card for the amount<br>shown above. I agree to pay the total amount above |
| Email               | according to the card issuer agreement. By checking the                                                       |
| Enter Email Address | box below, I certify that I am an authorized user for the<br>above referenced credit card account.            |
| Confirm Email       |                                                                                                    |
| Enter Email Address | nCourt Terms Agreement                                                                                        |
|                     | ·                                                                                                    |

Please Verify above information before the Submit Payment Button is pressed. Do not click Submit Payment button more than one time.

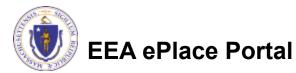

Back

### Pay by Mail

- If you choose "Pay by mail"
  - Check your email for instructions
- Your application will not be reviewed until payment is received

Payment online: If you have paid online by credit or ACH you will receive an additional notification from the epayment vendor that your payment is complete. Review of your application will begin. That notification will include a Reference ID # for your records.

Pay by Mail: If you chose the "Pay by Mail" option, please make your payment in the form of a check or money order made payable to the Commonwealth of Massachusetts. Do not send cash. You must include your Application Number 20-WM05-0047-APP on the check or money order that must be sent to the address below.

Department of Environmental Protection PO Box 4062 Boston, MA 02211

Review of your application will not begin until after your payment has been received and processed.

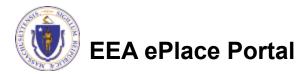

## Step 8: Submission Successful!

- When you submit your application, you will receive a Record ID so you can track the status of your application online
- Upon submission of your application please make sure to check your email for system notifications

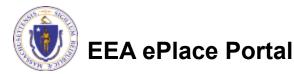

| z              | \$  | 4 Documents         | <ul> <li>Special Fae<br/>Provision</li> </ul> | e Review | 7 Pay Fees | a Application<br>Submitted |
|----------------|-----|---------------------|-----------------------------------------------|----------|------------|----------------------------|
| tep            | 8:A | plication Subn      | nitted                                        |          |            |                            |
| -              |     | Successfully Comple | und                                           |          |            |                            |
| $( \checkmark$ | )   | successionly compre |                                               |          |            |                            |

### To check the status of an application

#### Log on to EEA ePlace portal

- <u>https://eplace.eea.mass.gov/</u> <u>citizenaccess</u>
- Go to your "My Records" page to see and/or track the status of an application

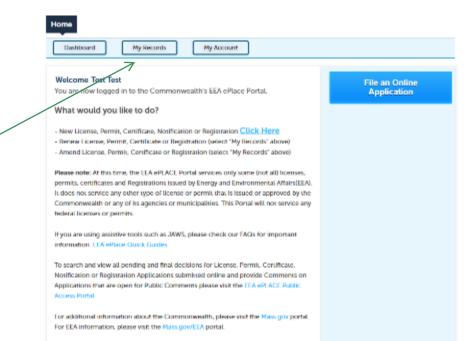

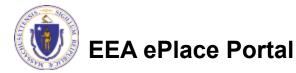

#### Questions?

For technical assistance:

- □Contact the ePlace Help Desk Team at (844) 733-7522
- □Or send an email to: <u>ePLACE\_helpdesk@state.ma.us</u>

For business related questions, please visit the link below: <a href="https://www.mass.gov/how-to/ws-25-approval-of-treatment-facility-modification">https://www.mass.gov/how-to/ws-25-approval-of-treatment-facility-modification</a>

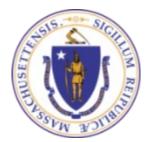

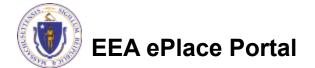